# **Installation and Release Bulletin Real-Time Data Services 4.5**

Document ID: DC00040-01-0450-03

Last revised: April 11, 2008

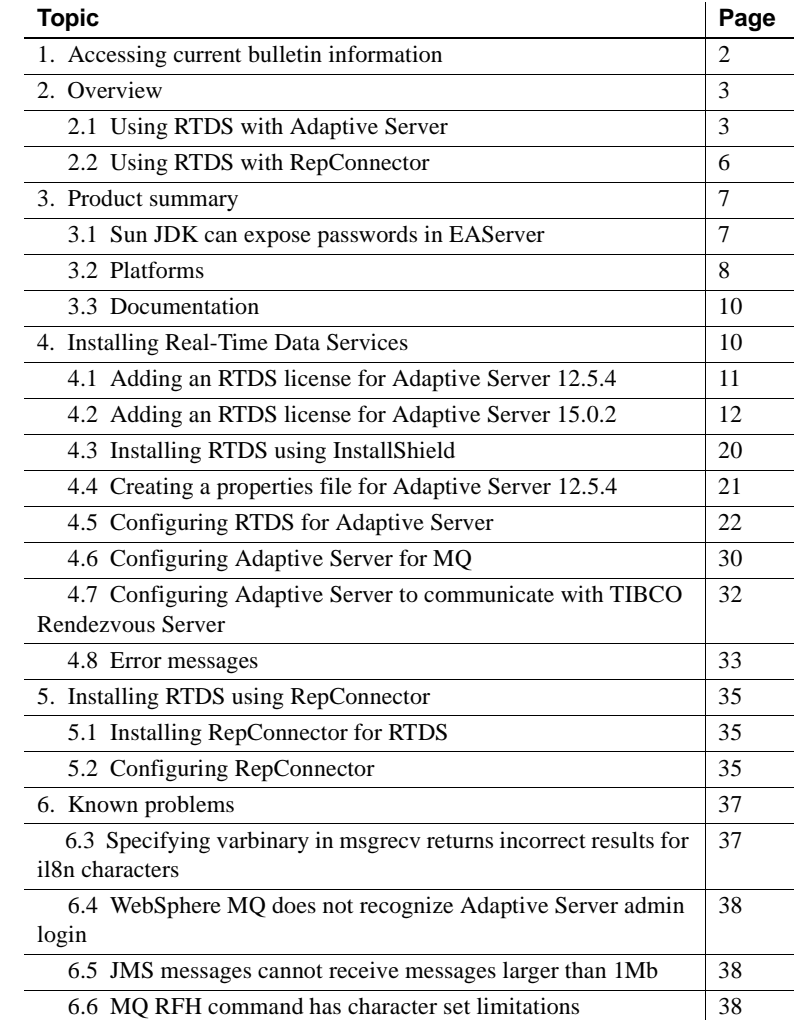

Copyright 2004-2008 by Sybase, Inc. All rights reserved. Sybase trademarks can be viewed at the Sybase trademarks page

at http://www.sybase.com/detail?id=1011207. Sybase and the marks listed are trademarks of Sybase, Inc. ® indicates registration in the United States of America. Java and all Java-based marks are trademarks or registered trademarks of Sun Microsystems, Inc. in the U.S. and other countries. Unicode and the Unicode Logo are registered trademarks of Unicode, Inc. All other company and product names mentioned may be trademarks of the respective companies with which they are associated.

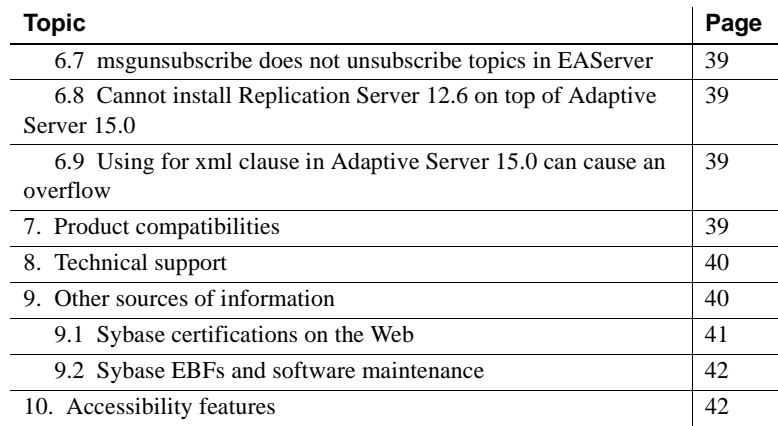

# <span id="page-1-0"></span>**1. Accessing current bulletin information**

A more recent version of this installation release bulletin may be available on the Web. To check for critical product or document information added after the product release, use the Sybase Product Manuals Web site.

### ❖ **Accessing release bulletins at the Sybase Product Manuals Web site**

- 1 Go to Product Manuals at http://www.sybase.com/support/manuals/.
- 2 Follow the links to the appropriate Sybase product.
- 3 Select the Release Bulletins link.
- 4 Select the Sybase product version from the Release Bulletins list.
- 5 From the list of individual documents, select the link to the release bulletin for your platform. You can either download the PDF version or browse the document online.

# <span id="page-2-0"></span>**2. Overview**

Sybase Real-Time Data Services (RTDS) captures transactions (data changes) in an Adaptive Server® Enterprise database and delivers them as events to external applications in real time. These data changes—or events—are delivered to applications through a Java messaging service message bus such as TIBCO Enterprise Message System (EMS), EAServer Java Messaging Service (JMS), or IBM WebSphere MQ.

**Note** You can exchange messages between TIBCO EMS and TIBCO Rendezvous Server by using the built-in TIBCO connection bridge.

The Java messaging service for TIBCO EMS and EAServer are both referred to in this document as JMS unless discussing TIBCO or EAServer specifically.

There are two ways to use the components in the RTDS product bundle:

- Using Adaptive Server, with a licensed feature that provides messaging-services capability
- Using RepConnector™ along with Replication Server<sup>®</sup>

## <span id="page-2-1"></span> **2.1 Using RTDS with Adaptive Server**

You can use Adaptive Server to:

- Publish any user-defined messages to the TIBCO EMS, EAServer JMS, or MQ messaging system
- Subscribe to (consume) events from the TIBCO EMS, EAServer JMS, or MQ messaging system

Using RTDS, applications can use Adaptive Server directly, taking advantage of Transact-SQL® functions to publish and subscribe messages.

You can use RTDS version 4.5 ESD #1 with Adaptive Server for:

• New applications written on either Adaptive Server versions 12.5.4 ESD #8 or 15.0.2 ESD #3 – allows messaging services to be built into the application within transactions.

• Legacy applications – with Adaptive Server upgraded to either version 12.5.4 ESD #6 or 15.0.2 ESD #1.

**Note** RTDS version **4.0** is not compatible with Adaptive Server 15.0.2. You must use RTDS version 4.5 to use Adaptive Server 15.0.2.

RTDS 4.5 allows you to use Adaptive Server version 12.5.4 ESD #6 or 15.0.2 ESD #1 with messaging services functionality with one of the following:

- Replication Server version 15.0.2 ESD #1 included with RTDS 4.5.
- EAServer version 6.0.2 Advanced Edition (except on HPUX RISC 5.2.1) – included with RTDS 4.5 as part of RepConnector 15.0.2.

**Note** HPUX also supports EAServer version 5.2 (build 52026).

- TIBCO EMS message bus system version 4.2 Adaptive Server does not include TIBCO EMS message bus system; obtain the software separately and obtain the license from TIBCO. For more information, and to obtain TIBCO software, see the TIBCO Web site at http://www.tibco.com.
- MO messaging system versions 5.3 and 6.0 in the following platforms:
	- HP-UX HPIA64 requires version 6.0, while HPPA64 supports both 5.3 and 6.0
	- Linux IA-32 both 5.3 and 6.0 are supported
	- Linux AMD  $64$  requires version 6.0.
	- Solaris SPARC 32 and SPARC 64 both 5.3 and 6.0 are supported
	- Solaris AMD64 requires version 6.0.
	- Windows both 5.3 and 6.0 are supported by Windows 32-bit; Windows 64-bit supports neither.

Adaptive Server does not include IBM WebSphere MQ; obtain the software separately and obtain the license from IBM. For more information, and to obtain MQ dynamic load libraries, see the IBM WebSphere MQ Web site at http://www-306.ibm.com/software/integration/wmq/.

**Note** RTDS 4.5 does not use any of the new features or functionality specific to WebSphere MQ version 6.0, allowing Adaptive Server Enterprise to remain compatible with WebSphere MQ version 5.3.

Using Replication<br>Server You can publish database events from Adaptive Servers earlier than versions 12.5.4 ESD #6 and 15.0.2 ESD #1 to the JMS or MQ messages by using Replication Server.

> [Figure 1](#page-4-0) shows this setup, where Adaptive Server acts as an event hub for heterogeneous applications, with Replication Server delivering events through Adaptive Server.

<span id="page-4-0"></span>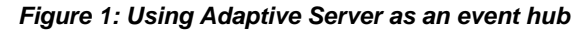

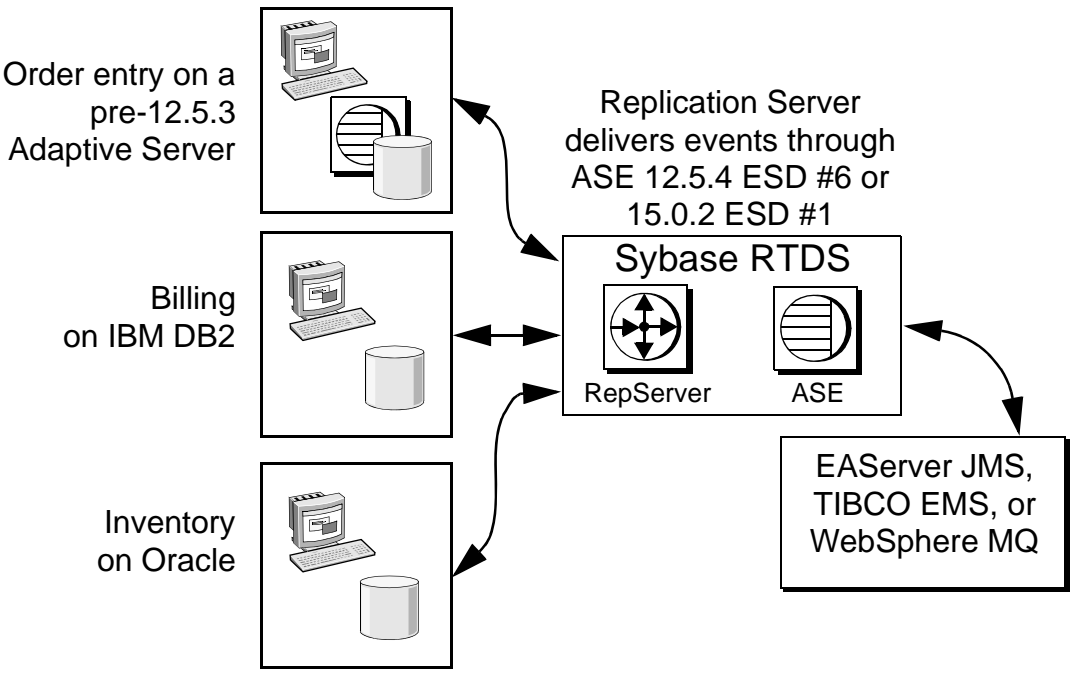

Use this setup to install Replication Server, which is provided in the RTDS product bundle. In this setup:

- Replication Agents for different RDBMs publish data changes to Replication Server.
- Replication Server, through the use of replication function strings, can transform, then call the appropriate Adaptive Server messaging function for Adaptive Server to publish the message to the message bus.

# <span id="page-5-0"></span> **2.2 Using RTDS with RepConnector**

You can use RepConnector to publish database events from Adaptive Server and other databases such as Oracle 9.x, and so on, to popular messaging systems such as TIBCO EMS, EAServer JMS, and IBM WebSphere MQ.

**Note** RepConnector is not available HP-UX 64-bit.

In the setup shown in [Figure 2,](#page-5-1) transactions are captured through Replication Server, and delivered as events through RepConnector.

<span id="page-5-1"></span>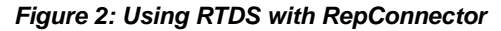

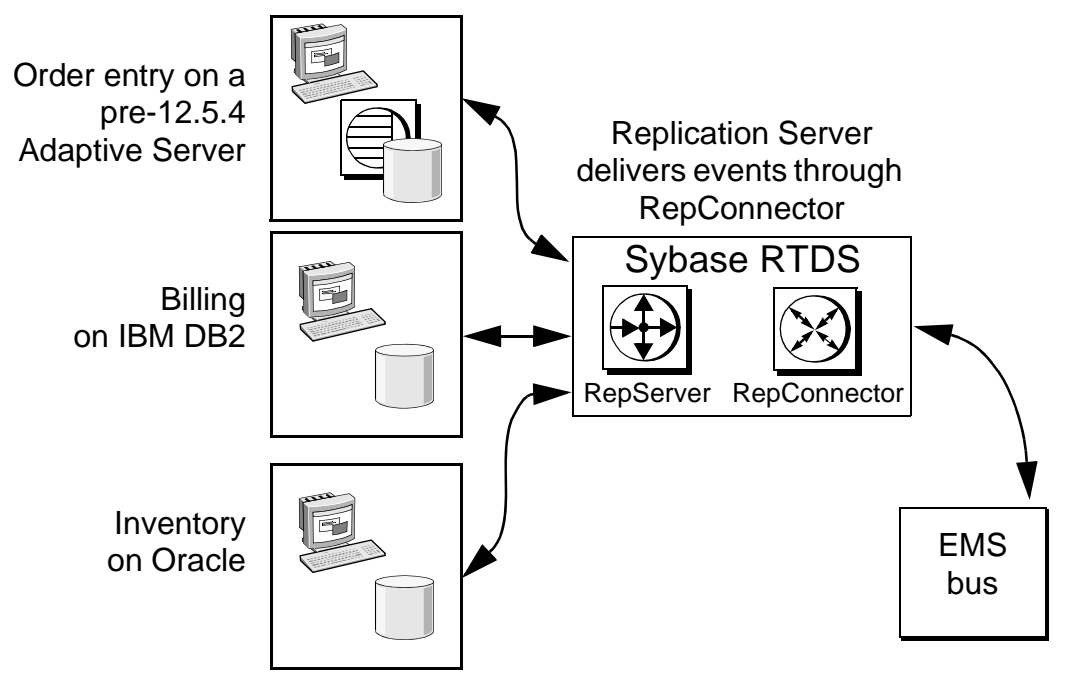

To use RepConnector, install the following software components from the product bundle:

- Replication Server
- RepConnector
- EAServer

The rest of this document is structured along these two setups, using RTDS with either Adaptive Server, or with RepConnector.

# <span id="page-6-0"></span>**3. Product summary**

Enclosed is Real-Time Data Services version 4.5, which contains:

- Replication Server version 15.01 ESD #1.
- RepConnector version 15.0.2, including EAServer version 6.0.2 Advanced Edition. See the RepConnector documentation for a complete list of supported platforms.

The EAServer SySAM license certificate, which you need when you install EAServer, is included with your copy of EAServer. See ["Pre](#page-12-0)[installation tasks for SySAM" on page 13](#page-12-0) for instructions on how to use SySAM.

• Adaptive Server interface libraries.

**Note** Adaptive Server Messaging Interface Dynamic Libraries require Adaptive Server version 12.5.4.

To use the messaging services feature of Adaptive Server, you must install EAServer JMS, TIBCO EMS, or IBM MQ on your machine.

For detailed information on the features and functions of messaging services, see the *Messaging Services Users Guide for Adaptive Server Enterprise*.

### <span id="page-6-1"></span> **3.1 Sun JDK can expose passwords in EAServer**

An issue stemming from a bug in the Sun JDK version 1.4.2 on UNIX and Linux platforms can expose passwords used in various scenarios to risk being discovered.

EAServer Manager displays connection caches that have passwords in them. Under normal circumstances, these passwords are hidden, however, due to a security issue in JDK 1.4.2, a user with guest permission to EAServer Manager can discover the password stored in a connection cache. This password can be used to gain unauthorized access to a protected database. EAServer 5.2 and 5.3, and products that embed them, are affected by this issue.

Download and install the appropriate Sybase EBF files listed in [Table 1](#page-7-1) to address this problem.

| <b>Product</b> | <b>Version</b> | <b>Platform</b> | <b>EAS version</b> | EBF no. |
|----------------|----------------|-----------------|--------------------|---------|
| EAServer       | 5.2            | <b>Solaris</b>  | N/A                | 13238   |
| EAServer       | 5.2            | Linux           | N/A                | 13507   |
| EAServer       | 5.2            | AIX             | N/A                | 13508   |
| EAServer       | 5.2            | HP-UX           | N/A                | 13509   |

<span id="page-7-1"></span>*Table 1: EBF numbers for EAServer and RTDS*

### <span id="page-7-0"></span> **3.2 Platforms**

Real-Time Data Services is compatible with the following platform and operating system configurations:

- $HP-UX:$ 
	- HPIA HP-UX B.11.23 U ia64 (td)
	- HP-UX (PA-RISC) 11.2 64-bit

**Note** RepConnector is not available on HP-UX 64-bit.

- IBM RISC System/6000 AIX 5.1 64-bit and higher
- Linux:
	- Linux  $\text{AMD64} 2.6.9 42. \text{ELsmp #1 SMP x86}$  64 GNU/Linux
	- Linux IA-32

**Note** RepConnector is available only on Linux 3.0.

- Sun Solaris:
	- Solaris 2.8 32-bit and higher
	- Solaris 2.8 64-bit and higher
- Solaris 5.10 AMD 64-bit and higher works only with RTDS 4.5 ESD #1
- Windows:
	- Windows XP Pro, 2000, and 2003
	- Windows NT for JMS only

If your operating system requires patches, install them before you install Real-Time Data Services.

Contact your operating system provider for any patches recommended for your installation. Do not use a patch that is earlier than the version suggested for your operating system. Use the patch recommended by the operating system vendor, even if it supersedes the patch listed.

### **3.2.1 IBM WebSphere MQ family SupportPac files**

Download SupportPac files for MQ version 5.3 or 6.0 from the IBM WebSphere MQ family SupportPacs Web page at http://www-

306.ibm.com/software/integration/support/supportpacs/, making sure they contain the most recent Cumulative Service Distribution (CSD) for the SupportPac.

[Table 2](#page-8-0) lists the correct version for your platform if you are using MQ version 5.3.

| <b>Platform</b>                 | SupportPac name |
|---------------------------------|-----------------|
| Solaris 64-bit                  | <b>MACY</b>     |
| Solaris 32-bit                  | <b>MACR</b>     |
| HPUX 64-bit                     | <b>MACZ</b>     |
| IBM RISC System/6000 AIX 64-bit | <b>MACS</b>     |
| Linux 32-bit                    | <b>MACU</b>     |
| All platforms                   | <b>MAOC</b>     |

<span id="page-8-0"></span>*Table 2: MQ version 5.3 SupportPac versions required by Adaptive Server*

If you are using MQ version 6.0 or later, use SupportPac MQC6, which contains MQ clients for all platforms.

After you download and install the SupportPac, Sybase recommends that you run some of the sample programs included with the SupportPac to make sure that the installation was successful.

## <span id="page-9-0"></span> **3.3 Documentation**

Real-Time Data Services includes the following documentation:

- *Installation and Release Bulletin for Real-Time Data Services version 4.5*  (this document)
- *Messaging Services Users Guide for Adaptive Server Enterprise*

In addition, the Sybase Technical Library CD includes all the necessary documentation for the products that are included with Real-Time Data Services, such as RepConnector and EAServer. A list of related and referenced documentation is also available in the preface of the *Messaging Services Users Guide for Adaptive Server Enterprise*. Go to the Product Manuals at http://www.sybase.com/support/manuals/ for the most recent versions.

# <span id="page-9-1"></span>**4. Installing Real-Time Data Services**

This section discusses how to install Real-Time Data Services with a system using Adaptive Server. To install Real-Time Data services with a system using RepConnector, see ["Installing RTDS using RepConnector" on page 35.](#page-34-0)

To install Adaptive Server, follow the instructions in the Adaptive Server installation guide for your platform. Include the appropriate messaging license information that RTDS requires:

- EAServer JMS ASE\_MESSAGING\_EASJMS
- TIBCO EMS ASE\_MESSAGING\_TIBJMS
- IBM WebSphere MQ ASE\_MESSAGING\_IBMMQ

**Note** You must install Adaptive Server before you can configure RTDS.

For information on how to install:

- EAServer and its Java messaging service see the EAServer documentation.
- TIBCO Enterprise Message System see the TIBCO Web site at http://www.tibco.com.
- IBM WebSphere MQ see the IBM WebSphere MQ Web site at http://www-306.ibm.com/software/integration/wmq/.

installation CD RTDS 4.5 installs the following files into the *\$SYBASE/\$SYBASE\_ASE/lib* directory (*%SYBASE%\%SYBASE\_ASE%\bin* in Windows):

Files on the<br>installation CD

- *javax.jms.jar* JMS only
- *jms.jar* JMS only
- *jrtms.jar* JMS only
- *log4j-1.2.4.jar* JMS only
- *rtms.properties* JMS only; the file specifies properties for using real-time messaging services with Adaptive Server version 15.0.2 ESD #1, and is automatically added during the installation process

In addition, RTDS 4.5 also installs the following into the *\$SYBASE/\$SYBASE\_ASE/lib* directory on Unix and Linux platforms, however on Windows these DLLs are installed in *%SBYASE%\%SYBASE\_ASE%\bin*:

- *libshmemrtds.so* (*shmemertds.dll* on Windows, *libshmemrtds.sl* on  $HP-UX$ ) – JMS only
- *libsybibmmq.so* (*sybibmmq.dll* on Windows, *libsybibmmq.sl* on HP-UX) MQ only

Once you have installed Adaptive Server and TIBCO EMS, EAServer, or MQ, see ["Adding an RTDS license for Adaptive Server 15.0.2" on page 12.](#page-11-0)

### <span id="page-10-0"></span> **4.1 Adding an RTDS license for Adaptive Server 12.5.4**

Install Adaptive Server version 12.5.4 ESD #6 according to the instructions in the Adaptive Server installation guide for your platform.

**Note** Use the Sybase License Certificate that you received with Real-Time Data Services to complete this section.

Follow these steps if you did not specify the Adaptive Server messaging feature license in SySAM during your Adaptive Server installation:

- 1 Source *SYBASE.csh*.
- 2 Go to *\$SYBASE/SYSAM-1\_0/bin* (*%SYBASE%\SYSAM-1\_0\bin* on Windows) on Windows and run lmgr. The lmgr program prompts, "Do you have any Sybase Software Asset Management Certificates to register?"

Click Yes.

3 Enter information from the Sybase Software Asset Management Certificate for each Adaptive Server feature you have purchased. Entries are case-sensitive:

- Order Number your Sybase order number
- Feature Name "SY\_RTDS"
- Feature Unit "CPU License"
- Feature Count "1"
- Software Version "2.0"
- Authorization Code your license key for the purchased feature

The lmgr program records the information for the current feature in the license file and prompts you to enter information for an additional feature.

4 After entering the license key information, lmgr automatically stops and then restarts the license daemon.

## <span id="page-11-0"></span> **4.2 Adding an RTDS license for Adaptive Server 15.0.2**

Install Adaptive Server version 15.0.2 ESD #1 according to the instructions in the Adaptive Server installation guide for your platform.

Real-Time Data Services version 4.5 includes a new Sybase Software Asset Management System (SySAM) implementation. SySAM configuration is no longer optional, which results in installation and configuration changes.

 **Warning!** You can use only the Sybase License Certificate enclosed with your copy of Real-Time Data Services with Adaptive Server version 12.5.4 ESD #6. Do not use the certificate if you are using Adaptive Server 15.0.2 ESD #1.

SySAM product licensing software allows you to:

- Manage Real-Time Data Services entitlements
- Perform asset management tasks by viewing and analyzing historic use data
- Control Real-Time Data Services use within your organization

Your product package option includes the SY\_RTDS license key for Real-Time Data Services version 4.5. Use this key for version 4.5 of Real-Time Data Services.

For detailed instructions on how to use SySAM 2.0, see the *Sybase Software Asset Management Users Guide version 2.0*.

### <span id="page-12-0"></span> **4.2.1 Pre-installation tasks for SySAM**

Before you install Adaptive Server:

- 1 Decide which of these the SySAM license models to use:
	- The unserved license model gets licenses directly from the license file. If you are using an unserved license, simply save the license to the machine on which you have installed RTDS.
	- The served license model uses a license server to manage the allocation of your licenses to multiple machines. See the following steps for more information.
- 2 To use a served license, you need a license server. Decide whether it will be an existing license server or a new license server. The license server need not be on the same machine as RTDS or running on the same operating system and architecture.
	- To use an existing license server, you must know the server host name and port number.
	- To create a new license server before installing RTDS, see ["Installing](#page-17-0)  [a new license server" on page 18.](#page-17-0)

**Note** You can only have one instance of a SySAM license server running on a given machine. To set up a SySAM 2.0 license server on a machine that is already running a SySAM 1.0 license server, migrate the old license server to 2.0. A migrated license server can serve licenses for products enabled for both SySAM 1.0 and 2.0.

See Appendix F of the *Sybase Software Asset Management Users Guide version 2.0* for instructions on migrating a license server.

For information about:

- Choosing a license server host, see the "Choosing a license server host" section in Chapter 2, "Choosing a License Model" of the *Sybase Software Asset Management Users Guide version 2.0.*
- License server administration, see Chapter 4, "License Server Administration" in the *Sybase Software Asset Management Users Guide version 2.0.*
- 3 Sybase recommends that you get your license files from the Sybase Product Download Center (SPDC) at https://sybase.subscribenet.com before you begin installing RTDS.

### ❖ **Accessing the SPDC**

Once you have purchased a Sybase product, typically, you download the product and generate its licenses from the online Web portal, the Sybase Product Download Center (SPDC).

To access the SPDC when you have purchased Sybase products from Sybase:

1 Once you have ordered a Sybase product, you receive a welcome e-mail message that contains a URL to the SPDC site, as well as a user name and password.

**Note** If you have purchased your Sybase software from a Sybase reseller, you receive a Web key rather than an e-mail message.

2 Click the URL, and when prompted, enter the designated user name and password. Your login is typically your e-mail address. If you have forgotten your password, use the password finder on the SPDC login page.

### <span id="page-13-0"></span>**Getting your host ID**

- 1 Go to your *bin* subdirectory:
	- On Windows go to *%SYBASE%\%SYBASE\_SYSAM%\bin*, where:
		- *%SYBASE%* is the Sybase installation directory.
		- *%SYBASE\_SYSAM%* is *SYSAM-2\_0*.
	- On UNIX go to *\$SYBASE/\$SYBASE\_SYSAM/bin*, where:
		- *\$SYBASE* is the Sybase installation directory
		- *\$SYBASE\_SYSAM* is *\$SYSAM-2\_0*

You can enter the command *hostid* from a command prompt.

- 2 Obtain your host ID:
	- On HP-UX, IBM and Solaris, enter:

./lmutil lmhostid

• On Windows and Linux, enter:

```
lmutil lmhostid
```
**Note** On some platforms, the host ID is derived from the network adapter address. If your machine has multiple network adapters, lmutil lmhostid returns one host ID for each network adapter. The output may look similar to:

The FLEXlm host ID of this machine is ""0013023c8251 0015c507ea90"" Only use ONE from the list of hostids.

Choose **one** of these host IDs. Sybase recommends that you use the value associated with the primary wired Ethernet adapter. Do not use values associated with internal loopback adapters. If you cannot determine which host ID to use from the lmutil lmhostid output, use the native operating system command to get additional details to help make the determination. See the SPDC FAQ titled "What's my Host ID," or "Appendix A" of the *FLEXnet Licensing End User Guide* for the exact commands for your platform.

- 3 Save the host ID so you can use it later at the SPDC. Your host ID is platform-specific, but may be similar to the following:
	- On IBM AIX platforms 02765131
	- On HP-UX PA-RISC platforms 778DA450 or #2005771344
	- On Linux platforms 00400516E525
	- On Solaris platforms 170a3472
	- On Windows platforms 00B0A9DF9A32

#### ❖ **Generating licenses for served and unserved license models at the SPDC**

- 1 At the Welcome screen at the SPDC, where you can view all of the product families to which you have access, select the product family that contains the product for which you want to generate a license.
- 2 When a list of available Sybase products displays, click the product with the appropriate edition and version. Make sure you select the product for the operating system you are using.
- 3 The license agreement displays. You must agree to the terms and conditions in the license to generate a license. To do so, click I Agree.

**Note** The license agreement displays only the first time you attempt to download a product. Once you have agreed to the license, you will not encounter the license agreement for all subsequent downloads of that product.

4 At the product download page, click the License Keys link.

5 From the License Information page, select the license to generate via the Generate radio button on the left side of the screen depending on the license **type** for the license you want to generate. For more information, see "License types" in Chapter 3, "Getting and Using your License," of the *Sybase Software Asset Management Users Guide*.

If you are unsure what you have licensed, your company's purchase order should have the product name, edition, and license type.

Scroll to the bottom of the page, and click Select to Generate.

6 The SySAM license generation wizard asks you to choose between a served license and an unserved license. If you choose a served license, continue with the steps in ["Generating a served license" on page 16,](#page-15-0) and if you choose an unserved license, continue with the steps in ["Generating](#page-16-0)  [an unserved license" on page 17.](#page-16-0)

**Note** Some Sybase products or specific license types do not give you a choice of license model to use, and therefore do not display this page. If this is the case, proceed with the SySAM license generation wizard to generate your license.

### <span id="page-15-0"></span>❖ **Generating a served license**

- 1 Select Served License and click Next.
- 2 Indicate the quantity of licenses you want to generate and click Next.
- 3 Enter the License Server Host ID, and optionally, the host name and port number:
	- Sybase recommends that you provide the host name here to ease future license administration.
	- A port number is not required unless you are using a three-node redundant cluster. A valid number is any unused port number between 0 and 64000. On UNIX, choose a port greater than 1024, since those less than 1024 are privileged port numbers. If no TCP/IP port number is specified, one of the default ports in the range of 27000 and 27009 is used.
	- To generate a license for a three-node redundant cluster, specify the host ID, host name, and port number for the three nodes of the cluster. The port number is not optional for this configuration and should be outside of the 27,000 to 27,009 range.
- For information about how to get the host ID, see "Getting your host" [ID" on page 14.](#page-13-0) You can specify redundant server information if you choose to configure your servers for three-server redundancy.
- 4 Click Generate.
- 5 Once you have generated the license, you can:
	- Click Download License File to download the license file.
	- Click Print Friendly to print a paper copy of the license.
	- Return to the license information page to generate additional licenses.
- 6 Once you have generated all the licenses you need, save them to the *licenses* directory in your license server installation.

**Note** SySAM 2.0 requires that you save your license files with a *.lic*  extension.

Sybase recommends that you set up the license server and required licenses before you install your SySAM 2.0-enabled Sybase product.

#### <span id="page-16-0"></span>❖ **Generating an unserved license**

- 1 Select Unserved License and click Next.
- 2 Select the number of machines you want to license and click Next. You can generate licenses for up to 10 machines at a time.
- 3 Enter the host ID, and optionally, the host name for each machine for which you want to generate a license. For information on getting your host ID and host name, see ["Getting your host ID" on page 14](#page-13-0).

For some license types, you are asked to enter the number of CPUs or licenses for the machine where this license will be used.

- 4 Click Generate.
- 5 Once you have generated the license, you can:
	- Download the license file by clicking Download License File.
	- Print a paper copy of the license by clicking the Print Friendly button.
	- Return to the license information page to generate additional licenses.

6 Once you have generated all the licenses you need, save them to the specific location required by your product.

**Note** SySAM 2.0 requires that you save your license files with a *.lic* extension.

#### <span id="page-17-0"></span>❖ **Installing a new license server**

If you have selected a served license model, you must install a license server.

1 On HP-UX only, mount the CD, where *CDROM\_device* is the name of your CD device:

mount -F cdfs -o ro,rr *CDROM\_device* /cdrom

- 2 Install the license server:
	- a On Windows insert the CD into the CD drive. The Installer should start automatically. If it does not, start the setup program manually by selecting Start | Run. Browse to *setup.exe*.
	- b Launch the Sybase installer program:

On UNIX:

./setup

On Windows:

X:\setup

- c The Welcome Window displays. Click Next.
- d Accept the license agreement.
- e Enter or select the destination directory.
- f Select the Custom installation.
- g Select only "SySAM Network License Server" for installation.
- h Unselect other components, to install the license server only.
- i Click OK.

**Note** You cannot start the license server until there is at least one valid served license installed in the *licenses* directory.

3 Get the host ID for the machine on which you plan to run the license server.

- 4 Go to the Sybase Product Download Center (SPDC) at https://sybase.subscribenet.com.
- 5 Generate the licenses for the products you want to install.
- 6 Copy the license file in the licenses directory on the network license server machine:

On UNIX, enter: *\$SYBASE/\$SYBASE\_SYSAM/licenses*

On Windows, enter: *%SYBASE%\%SYBASE\_SYSAM%\licenses*

- 7 Refresh or restart the license server:
	- a Change to:

On Unix, enter: *\$SYBASE/\$SYBASE\_SYSAM/bin*

On Windows, enter: *%SYBASE%\%SYBASE\_SYSAM%\bin*

b If the license server is not already started, start it by entering:

sysam start

If the license server is already started, make the license server read the new license files:

sysam reread

8 Validate that the license daemon is running:

sysam status

On Windows, you can expect to see output for a running server that is similar to:

> sysam start Starting the SYSAM service The SYSAM service is starting. The SYSAM service was started successfully.

On UNIX, you can expect to see output for a running server that is similar to:

lmutil - Copyright (c) 1989-2006 Macrovision Europe Ltd. and/or Macrovision Corporation. All Rights Reserved. Flexible License Manager status on Wed 5/24/2006 15:04

```
License server status: 27000@mysysamserver
License file(s) on keyserver:
/opt/sybase/SYSAM_0/licenses/mysysamserver_60302031
```
5.lic

## <span id="page-19-0"></span> **4.3 Installing RTDS using InstallShield**

InstallShield copies the RTDS interface libraries for the current platform into *\$SYBASE/\$SYBASE\_ASE/lib* (*%SYBASE%\%SYBASE\_ASE%\bin* on Windows).

At the end of the installation, you can verify the product installation. You may need to perform additional configuration procedures before you can use Real-Time Data Services.

### ❖ **Installing Real-Time Data Services**

1 On Windows only, log in to your Windows computer using an account with Windows administrator privileges.

Closing any open applications or utilities, including currently installed Sybase products or the SySAM Manager.

 **Warning!** If any Sybase executables or DLLs are loaded into memory, and the installation program tries to overwrite any of the files that are in use, the installation program may generate an error and provide an error log.

- 2 Insert the Sybase Real-Time Data Services CD in the CD drive.
	- On Windows InstallShield should start automatically. If it does not, select Start | Run, and enter the following, where *X:* is your drive:

*X:*\setup.exe

Click OK.

• On UNIX – mount the CD, then go to the CD directory and enter:

./setup

The UNIX install script starts.

3 When the license selection displays, select your location, read the license terms, click "I agree," then click Next.

Not every country is listed; if yours is not, select the most appropriate location.

4 InstallShield asks for the directory you want to install the product to. Usually, this is the current SYBASE release.

• If you have defined the \$SYBASE environment variable (%SYBASE% on Windows) – its value becomes the installation directory where Real-Time Data Services and any other Sybase-required components are automatically installed. The Install Directory window does not display.

Click Next.

• If you have **not** defined the \$SYBASE environment variable (%SYBASE% on Windows) – the Install Directory window opens. The directory you enter becomes the \$SYBASE environment variable.

Enter an installation directory, then click Next.

5 After you enter the location for installation of RTDS, the installer searches for a valid installation of Adaptive Server with the most recent installation.

If the installer finds a valid installation, you see RTDS as an option in the installation dialog, with the check box unmarked.

Make your selections, then click Next.

6 The Product Selection Summary window displays the components selected for installation. Verify that you selected the correct type of installation and have enough disk space to complete the process.

Click Next.

- 7 The Install Progress window shows the installation's progress. When the installation finishes, click Next.
- 8 Click Finish.

### <span id="page-20-0"></span> **4.4 Creating a properties file for Adaptive Server 12.5.4**

Before starting your RTDS installation for Adaptive Server version 12.5.4 ESD #6, use one of these methods to create a file called *rtms.properties* to store your RTDS configuration information:

- Use the sp\_msgadmin 'config', 'jvmpropertyfile', 'new location of rtms.properties' stored procedure. See the reference pages for sp\_msgadmin in the *Messaging Services Users Guide for Adaptive Server Enterprise* for details.
- Create a file with the following information, and save it as *rtms.properties* in your shared library directory (*\$SYBASE/\$SYBASE\_ASE/lib* in UNIX or *%SYBASE%\%SYBASE\_ASE%\lib* in Windows):

```
sample property file
===============
TIBCOQUEUEMETHOD =
    createQueueConnection(java.lang.String,java.lang.String)
TIBCOTOPICMETHOD =
    createTopicConnection(java.lang.String,java.lang.String)
TIBCOTFACTORY = com.tibco.tibjms.TibjmsTopicConnectionFactory
TIBCOQFACTORY = com.tibco.tibjms.TibjmsQueueConnectionFactory
TIBCOJAR = $SYBASE/$SYBASE_ASE/lib/tibjms.jar
```
Specify the shared library directory by changing *\$SYBASE/\$SYBASE\_ASE/lib/tibjms.jar* to the location where you installed *tibjms.jar* file (*%SYBASE%\%SYBASE\_ASE%\lib\tibjms.jar* on Windows).

**Note** If you are using Adaptive Server version 15.0.2 or later, the *rtms.properties* file is automatically added during the RTDS installation process. See ["Configuring RTDS for Adaptive Server" next,](#page-21-0) for information on how to configure the file.

# <span id="page-21-0"></span> **4.5 Configuring RTDS for Adaptive Server**

Before you begin configuring RTDS, set your Adaptive Server environment settings by sourcing:

- On Unix *SYBASE.sh* or *SYBASE.csh*
- On Windows *SYBASE.bat*

In addition, if you are configuring Real-Time Data Services 4.5 to work specifically with Adaptive Server version 15.0.2 ESD #1 or later:

- JRE set the SYBASE\_JRE\_RTDS environment variable so that it points to a valid JRE location.
- MQ set the RTDS\_MQCLIENT\_VERSION environment variable as the current MQ client version. If the MQ client is:
	- Version  $6.0$  or later set the varaible as  $6.0$
	- Version  $5.3$  set the variable as  $5.3$ .

Real-Time Data Services, as a messaging services feature, uses these Adaptive Server sp\_configure configuration parameters, which you set when you configure Adaptive Server:

• 'enable real time messaging' – configures Adaptive Server to use Real-Time Data Services. Its default value is 0. To turn this parameter on, enter:

sp\_configure 'enable real time messaging', 1

[Table 3](#page-22-0) describes the settings that must be correct for sp\_configure 'enable real time messaging', 1 to succeed.

| Configuration         | <b>Description</b>                                                              |
|-----------------------|---------------------------------------------------------------------------------|
| LD_LIBRARY_PATH       | • Located in SYBASE.sh on IBM AIX – the second line is for MQ only:             |
|                       | set LIBPATH \$SYBASE/\$SYBASE ASE/lib                                           |
|                       | set LIBPATH /usr/mqm/lib64                                                      |
|                       | • Located in SYBASE.sh on Linux, Solaris, and HP-UX:                            |
|                       | set LD_LIBRARY_PATH \$SYBASE/\$SYBASE ASE/lib                                   |
|                       | • Located in SYBASE.bat on Windows – the last line is for MQ only:              |
|                       | set PATH                                                                        |
|                       | %SYBASE%/%SYBASE ASE%/bin                                                       |
|                       | set PATH                                                                        |
|                       | c:\Program files\IBM\WebSphere MQ\bin                                           |
| <b>SYBASE JRE</b>     | • Located in SYBASE.sh on UNIX:                                                 |
|                       | set SYBASE JRE \$SYBASE/shared/jre142                                           |
|                       | Located in <i>SYBASE, bat</i> on Windows:                                       |
|                       | set SYBASE JRE                                                                  |
|                       | %SYBASE%/shared/sun/jre142                                                      |
|                       | <b>Note</b> SYBASE JRE is not a valid environment variable for RTDS 4.5 working |
|                       | with Adaptive Server 15.0.2 ESD #1 or higher.                                   |
|                       |                                                                                 |
| SYBASE JRE RTDS       | Required for all platforms if you are running RTDS 4.5 with Adaptive Server     |
|                       | 15.0.2 ESD #1 or higher. You must manually set this environment variable and    |
|                       | point it to a valid JRE location.                                               |
|                       | <b>Note</b> On Windows 64-bit, RTDS 4.5 sets SYBASE JRE RTDS automatically.     |
| RTDS_MQCLIENT_VERSION | Sets the current MQ client version. If the MQ client is:                        |
|                       | • Version 6.0 or later, set the varaible as 6.0                                 |
|                       | • Version 5.3, set teh variable as 5.3.                                         |
|                       | Set this environment variable manually.                                         |
|                       |                                                                                 |

<span id="page-22-0"></span>*Table 3: Settings for sp\_configure 'enable real time messaging', 1*

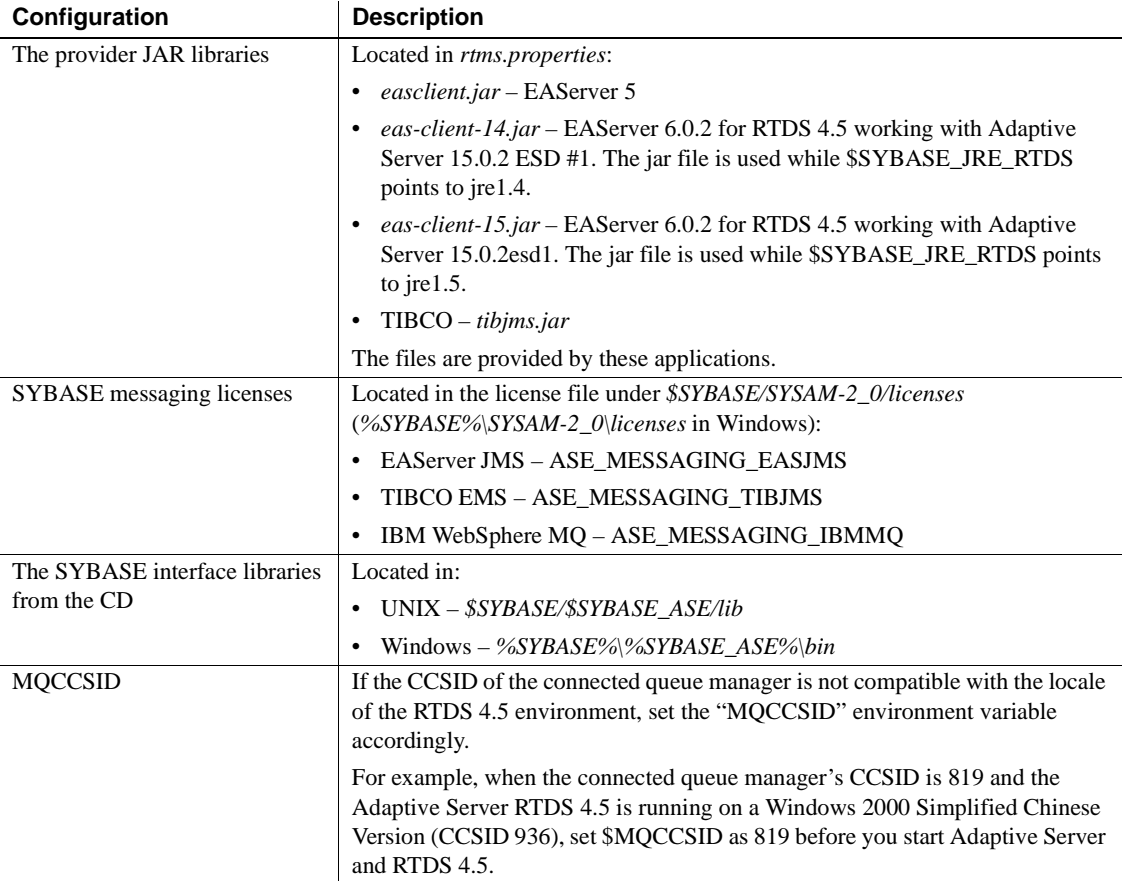

**Linux users** RTDS can hang on some Linux machines if your \$SYBASE\_JRE or \$SYBASE\_JRE\_RTDS points to JRE 1.4. This is a known JRE issue. To avoid this, use JRE 1.5. For more information about this issue, see the Sun known bugs Web page at http://bugs.sun.com/bugdatabase/view\_bug.do?bug\_id=5052465

**Omitting alter\_user=yes** When you send a message to the remote cluster queue without using alter\_user=yes, MQ might not check the authentication of the Adaptive Server login, but instead check the authentication of the user who started Adaptive Server. This is a known issue with IBM (PMR #31913,756), and is expected to be fixed in MQ version 6.0.2.2.

See the *Messaging Services Users Guide for Adaptive Server Enterprise* for detailed instructions.

• 'messaging memory' – specifies the number of memory pages set for messaging. Its default value is 400 2K pages, and its minimum value is 60 2K pages. For example, to set this parameter to 800, enter:

```
sp_configure 'messaging memory', 800
```
- 'max online  $Q$  engines' required for  $MQ$ . Specifies the maximum number of Q engines you can have online. You may need to increase 'max online engines' to accommodate the number of 'max online Q engines'. Restart Adaptive Server for 'max online Q engines' to take effect.
- 'number of  $Q$  engines at startup' required for  $MQ$ . Specifies the number of Q engines that are online when the server starts. You may need to increase 'max online engines' to accommodate the number of 'max online Q engines'. You must restart Adaptive Server for 'number of Q engines at startup' to take effect.

This example assumes that current 'max online engines' is 4.

```
-- Add 2 more to 'max online engines'.
sp configure 'max online engines', 6
go
sp_configure 'max online Q engines', 2
go
sp_configure 'number of Q engines at startup, 2
go
```
MQ only – set the path for the MQ client shared libraries to the dynamic linker's search path using the information in [Table 4](#page-25-0) for your platform.

| <b>Platform</b>    | Path                                  |
|--------------------|---------------------------------------|
| Solaris 64-bit     | /opt/mqm/lib64                        |
| Solaris 32-bit     | $\sqrt{opt/mgm/lib}$                  |
| Solaris AMD 64-bit | /opt/mqm/lib64                        |
| Linux 32-bit       | $\sqrt{opt/mgm/lib}$                  |
| HPUX 64-bit        | /opt/mqm/lib64                        |
| $AIX$ 64-bit       | /usr/mqm/lib64                        |
| Windows            | c:\Program files\IBM\WebSphere MQ\bin |
| HPIA 64-bit        | $\omega$ t/mqm/lib64                  |
| Linux AMD 64-bit   | /opt/mqm/lib64                        |
|                    |                                       |

<span id="page-25-0"></span>*Table 4: MQ client shared libraries and their paths*

**Note** On UNIX platforms, your MQ client shared library path must be correct before you start Adaptive Server. Windows sets the PATH automatically when you install IBM MQ even if you install the client shared libraries in other locations.

### <span id="page-25-1"></span>❖ **Configuring your installation**

1 Install system stored procedures for real-time messaging services:

```
isql -Usa -Psa_password -Sserver_name
    -i$SYBASE/$SYBASE_ASE/scripts/installmsgsvss
    -ooutput_file
```
2 Add your local server:

sp\_addserver, <*local server name*>

- 3 Shut down your server.
- 4 Set the SYBASE\_JRE variable to point to *\$SYBASE/shared/jre142* (*%SYBASE%\Shared\Sun\jre142* on Windows), so that the JVM can start when you enable real-time messaging:

SYBASE JRE =  $$SYBASE/shared/irel42$ 

**Note** If you are running RTDS 4.5 with Adaptive Server 15.0.2 ESD #1 or later, the environment variable is SYBASE\_JRE\_RTDS. Do not use SYBASE\_JRE.

5 Restart your server.

- 6 *Adaptive Server version 15.0.2 or later only* when you install Real-Time Data Services, the properties file is copied into the Adaptive Server shared libraries directory.
	- a After you have installed RTDS, verify that the properties file is its default location:
		- On  $UNIX in$  the shared libraries directory in *\$SYBASE/\$SYBASE\_ASE/lib/rtms.properties*.
		- On Windows in the binary directory in *%SYBASE%\%SYBASE\_ASE%\lib\rtms.properties*.
	- b To save the properties file to other locations, specify the new location with the sp\_msgadmin 'config', 'jvmpropertyfile', '*new location of rtms.properties*' stored procedure. See the reference pages for sp\_msgadmin in the *Messaging Services Users Guide for Adaptive Server Enterprise* for details.
	- c Before you run RTDS, modify its contents so that the *rtms.properties* file points to the correct location of the messaging provider's client JAR file. The contents of *rtms.properties* should look similar to:

```
TIBCOQUEUEMETHOD = 
    createQueueConnection(java.lang.String,java.lang.String)
TIBCOTOPICMETHOD = 
    createTopicConnection(java.lang.String,java.lang.String)
TIBCOTFACTORY = com.tibco.tibjms.TibjmsTopicConnectionFactory
TIBCOQFACTORY = com.tibco.tibjms.TibjmsQueueConnectionFactory
TIBCOJAR = $SYBASE/$SYBASE_ASE/lib/tibjms.jar
EASQUEUEMETHOD = com.sybase.jms.InitialContextFactory
EASTOPICMETHOD = com.sybase.jms.InitialContextFactory
EASTFACTORY = javax.jms.TopicConnectionFactory
EASQFACTORY = javax.jms.QueueConnectionFactory
EASJAR = $SYBASE/$SYBASE_ASE/lib/easclient.jar
```
Adjust the values in your *rtms.properties* file based on [Table 5](#page-26-0).

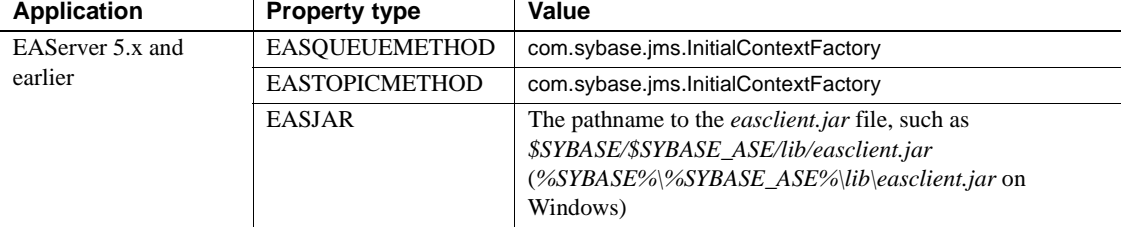

#### <span id="page-26-0"></span>*Table 5: Values in the rtms.properties file based on product*

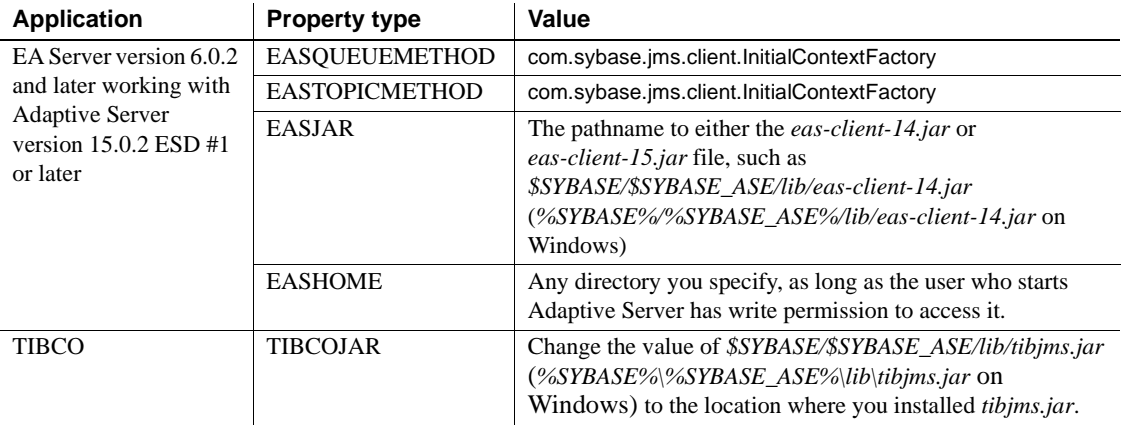

**Note** Messaging operations such as msgsend and msgrecv fail if Adaptive Server cannot access the JAR file.

7 For the new configuration to take effect, restart the Java Real-Time Data Services JVM server by disabling real-time messaging:

sp\_configure 'enable real time messaging',0

8 Reenable real-time messaging:

sp\_configure 'enable real time messaging',1

9 Assign messaging\_role permissions to users:

grant role messaging\_role to <*login*>

#### ❖ **Setting up MQ**

1 Create and start a queue manager. In this example, the queue manager is called QM1:

```
% crtmqm QM1
```

```
WebSphere MQ queue manager created.
Creating or replacing default objects for QM1.
Default objects statistics : 31 created. 0 replaced. 
0 failed.
Completing setup.
Setup completed.
% strmqm QM1
WebSphere MQ queue manager 'QM1' started.
```
2 Use the MQSC tool to create a queue. This example creates a queue called Q1 on the QM1 queue manager:

```
% runmqsc QM1
5724-B41 (C) Copyright IBM Corp. 1994, 2002. ALL RIGHTS RESERVED.
Starting WebSphere MQ script Commands.
define qlocal(Q1)
        1 : define qlocal(Q1)
AMQ8006: WebSphere MQ queue created.
end
        2 : end
No MQSC commands read.
No commands have a syntax error.
All valid MQSC commands were processed.
               3 Use the MQSC tool to define a server channel in the queue manager. This 
                  example defines a channel called CH1 on QM1:
% runmqsc QM1
5724-B41 (C) Copyright IBM Corp. 1994, 2002. ALL RIGHTS RESERVED.
Starting WebSphere MQ script Commands.
define channel(CH1) chltype(SVRCONN)
        1 : define channel(CH1) chltype(SVRCONN)
AMQ8014: WebSphere MQ channel created.
end
        2 : end
No MQSC commands read.
No commands have a syntax error.
All valid MQSC commands were processed.
              4 Add authorizations for the SYBASE user login and ASE logins. In this 
                  example, Adaptive Server runs as user "sybase," the Adaptive Server 
                  messaging user is "login1", and the queue is "Q1":
% setmqaut -m QM1 -t qmgr -p sybase +connect +altusr +inq +setid
% setmqaut -m QM1 -t q -n Q1 -p login1 +inq +get +browse +put
               5 Start an MQ listener. This example starts a listener on port 8765:
% runmqlsr -t tcp -p 8765 -m QM1 &
               The following shows the endpoint URL for the objects created in these 
               examples, with "myhost" as the host name:
                  ibm_mq:CH1/tcp/myhost(8765)?qmgr=QM1,queue=Q1
```
## <span id="page-29-0"></span> **4.6 Configuring Adaptive Server for MQ**

A Q engine uses the same amount of memory resources that Adaptive Server engines use. Messaging operations fail if you do not have enough Q engines. You cannot run any Adaptive Server sessions on the Q engine.

Q engines appear in sysengines, with a "\_q" appended to their status:

- online  $q$  engine is online.
- offline  $q$  engine is offline.
- dormant  $q$  engine is dormant.

To bring a Q engine online, use the sp\_engine stored procedure; an existing sp engine works on Q engines. Use sp\_configure "max online Q engines" to specify the maximum number of engines online.

### **4.6.1 Using** *sp\_config* **to configure the Q engine**

You can configure the Q engine using sp\_config and the parameters discussed in this section. For more information about using sp\_config, see *Adaptive Server Enterprise Reference Manual: Procedures*.

### **max online Q engines**

You can use the max online Q engines parameter with sp\_config to control the maximum the number of Adaptive Server Q engines. For example:

```
sp_configure "max online Q engines", 4
```
Valid values are:

- Minimum value  $-0$ .
- Default value 0.
- Maximum value depends on the settings using  $sp_{\text{}}$  configure "max online" engines".

The restrictions are:

- max online Q engines cannot be greater than max online engines minus number of engines at startup.
- The command fails if there is already an engine group referencing an engine in the range max online engines minus max online Q engines to max online engines minus 1.

For instance, if max online engines is 10 and you attempt to set max online Q engines to 4, an error is returned if there is an engine group bound to engines 6, 7, 8, or 9.

max online Q engines cannot be greater than max online engines.

Setting max online Q engines reserves the high range of max online engines for Q engines. Once you set max online Q engines, Adaptive Server engines cannot use the engines in the range that is reserved for Q engines. For example, if you set max online engines to 10, and set max online Q engines to 4, not only can Adaptive Server not use engines 6, 7, 8, and 9, but subsequent attempts to change number of engines at startup to 7, 8, or 9 fail, as do attempts to add engines 6, 7, 8, or 9 to an engine group.

**Note** Setting max online Q engines can affect existing production environments. For this reason, Sybase recommends that you increase max online engines by the same value as you set max online Q engines. For example, to set max online Q engines to 4, increase max online engines by 4 also.

#### **number of Q engines at startup**

This is an integer option that controls the number of Adaptive Server Q engines that are automatically started when Adaptive Server starts. For example:

```
sp_configure "number of Q engines at startup", 4
```
Valid values are:

- Minimum value is 0
- Default value is 0
- Maximum value must be less than max online Q engines

#### **max native threads per engine**

A Q engine uses operating system native threads. The max native threads per engine configuration parameter controls the maximum number of native threads that a Q engine uses. In this example, the procedure limits every Q engine to a maximum of 100 native threads:

sp configure 'max native threads per engine', 100

The parameter has the following values:

• Minimum value is 50

- Maximum value is 1000
- Default value is 50

If there are more messaging sessions than there are native threads configured, the messaging operation blocks and waits until a native thread is released.

#### **Online engines and number of CPUs**

The total number of online database management systems and Q engines cannot be greater than the number of CPUs on the system.

You cannot use msgsend and msgrecv if the values of max online Q engines or number of Q engines at startup are 0.

### <span id="page-31-0"></span> **4.7 Configuring Adaptive Server to communicate with TIBCO Rendezvous Server**

If you are running TIBCO Rendezvous Server and you want it to communicate with Adaptive Server, you must configure a connection bridge between the two so that Adaptive Server can read messages from and write messages to Rendezvous Server.

#### ❖ **Creating a connection bridge between Adaptive Server and TIBCO Rendezvous Server**

1 In the *tibems.conf* file, enable the tibrv\_transports parameter:

tibrv\_transports = enabled

- 2 Add the transport in *transports.conf* file, where:
	- $RV is$  the name of the RV transport.
	- type is the type of external messaging system. Options are tibrv or tibrvcm.
	- service  $-$  is the RV service port. The default is 7500.
	- network  $-$  is the subnet for the host.
	- daemon is the default daemon for Rendezvous Server.

**Note** You must include the path to Rendezvous Server in the *PATH* variable before you restart tibjmsd, the server processes that run the TIBCO messaging server.

In this example, the RV transport called RV1 is an external messaging system type tibrv that uses service port 7500 on subnet 10.22.102.0. Its daemon *tcp:bigcrunch:7223*, and its entry in the *transports.conf* file is:

```
[RV1]
type = tibrv
service = 7500
network = 10.22.102.0
daemon = tcp:bigcrunch:7223
```
- 3 Restart tibjmsd.
- 4 Add an import or export property to the create topic command. In this example, messages published to *topic.rv1* are automatically sent to the RV subject named *topic.rv1*, and messages sent to through RV to the RV subject named *topic.rv1* can be read from topic *topic.rv1*:

create topic topic.rv1 import=rv1,export=rv1

5 Add the import property to create queue command. In this example, messages sent to through RV to the RV subject named *queue.rv1* can be read from queue *queue.rv1*:

create queue queue.rv1 import=rv1

### <span id="page-32-0"></span> **4.8 Error messages**

[Table 6](#page-32-1) describes error messages you may see in RTDS, and what you can do.

| <b>Message</b> | <b>Description</b>                                                                                                  | What to do                                                                                                    |
|----------------|----------------------------------------------------------------------------------------------------|----------------------------------------------------------------------------------------------------|
| 5629           | You have not defined your local<br>server.                                                                          | Define your local server.                                                                                                    |
| 15104          | You do not have an RTDS<br>٠<br>license, or<br>You have not configured<br>٠<br><b>Adaptive Server for RTDS</b>      | Obtain an RTDS license, or configure Adaptive Server for<br>RTDS. See "Adding an RTDS license for Adaptive"<br>Server 15.0.2" on page 12 for instructions. |
| 15123          | You have not SYB RTMS<br>٠<br>defined in the sysservers<br>database, or<br>You have not run<br>٠<br>installmsgsvss. | Define SYB_RTMS in, or<br>٠<br>Run installmsgsvss.<br>٠                                                                                                    |
| 15146          | You have not configured 'number<br>of Q engines at startup' and 'max<br>online Q engines'.                          | The number of Q engines at startup should be at least 1.<br>See "Configuring your installation" on page 26 for<br>details.                                 |

<span id="page-32-1"></span>*Table 6: RTDS error messages*

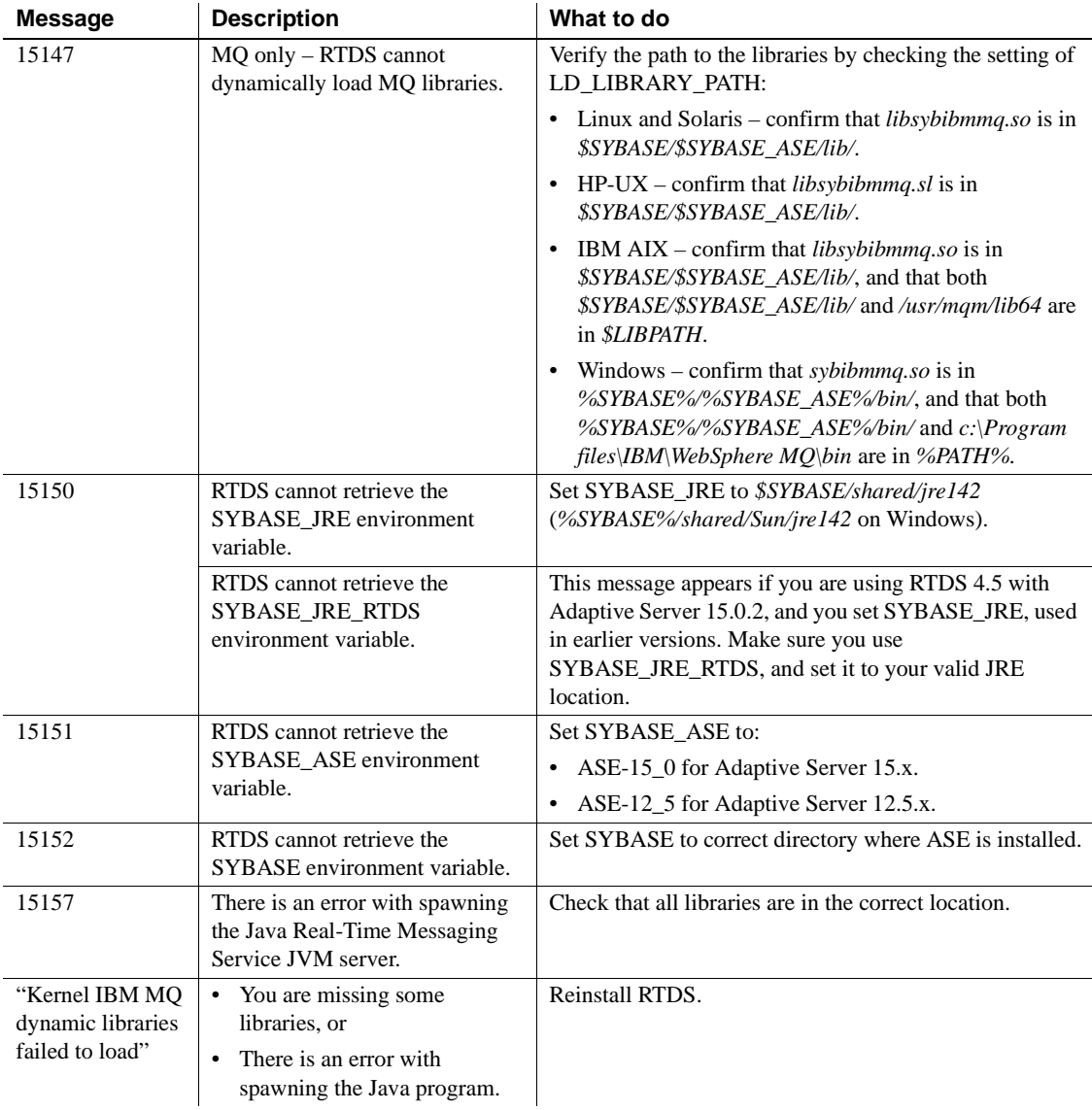

# <span id="page-34-0"></span>**5. Installing RTDS using RepConnector**

This section discusses how to install and configure Real-Time Data Services with a system using RepConnector.

**Note** This option is not available for HP-UX 64-bit.

## <span id="page-34-1"></span> **5.1 Installing RepConnector for RTDS**

Before you install RepConnector 15.0.1, you must have, on your local machine:

- EAServer version 5.2 Advanced Edition
- BEA WebLogic version 8.1

In addition, you must have Adaptive Server installed on either a local or remote machine.

Follow the instructions in the *RepConnector 15.0.1 Installation Guide* to install RepConnector on the existing EAServer installation on your machine.

## <span id="page-34-2"></span> **5.2 Configuring RepConnector**

Use the RepConnector Manager to configure the RepConnector connections. See the *RepConnector Configuration and Users Guide* for detailed information about RepConnector Manager, and configuration of the RepConnector connections for EAServer JMS, TIBCO EMS, and IBM WebSphere MQ.

[Table 7](#page-34-3) shows the parameters for configuring RepConnector to connect with Replication Server.

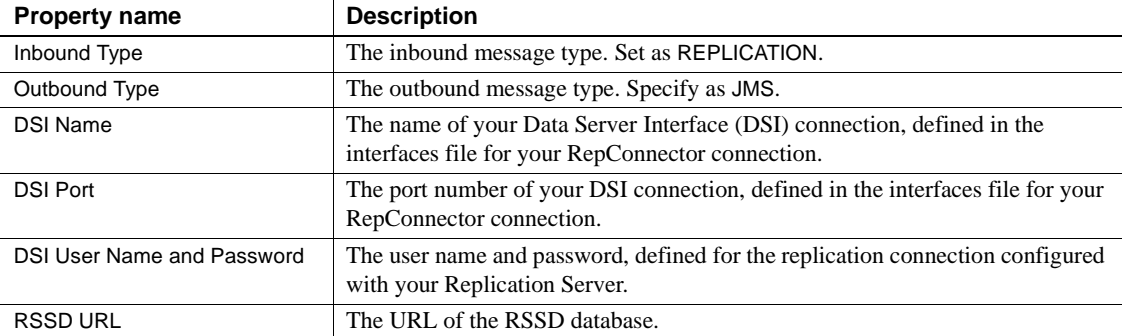

<span id="page-34-3"></span>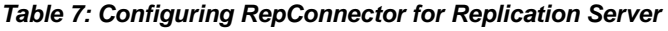

<span id="page-35-0"></span>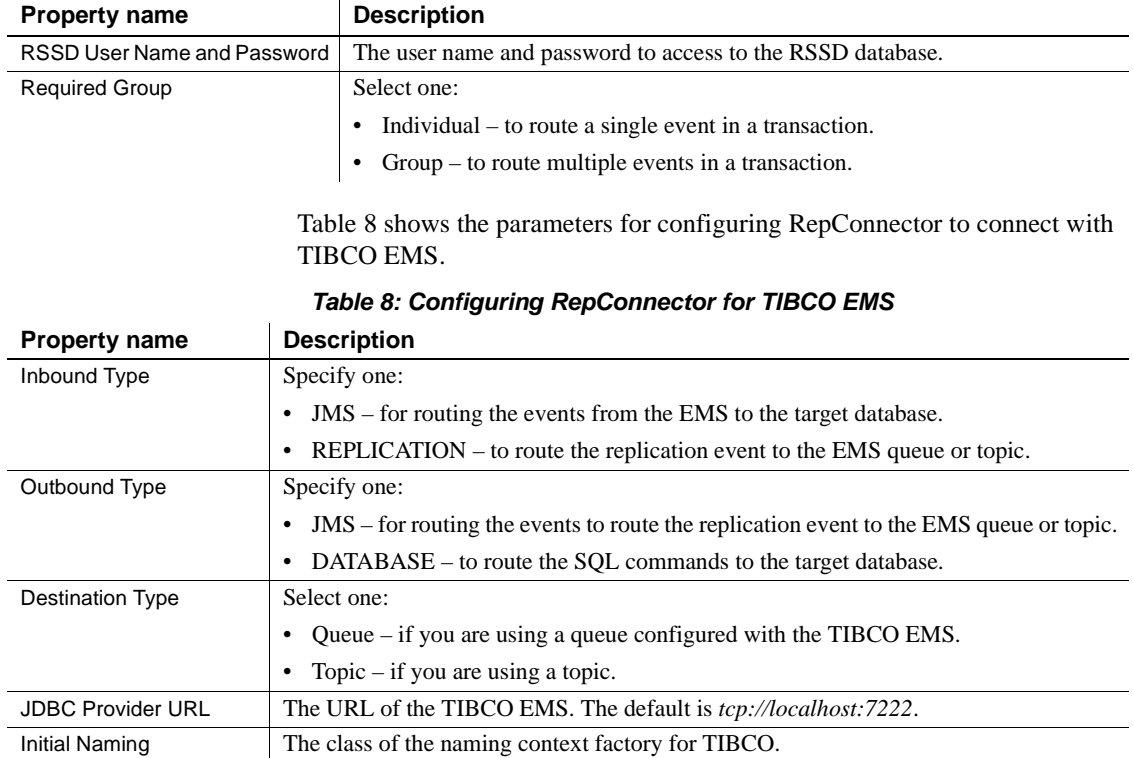

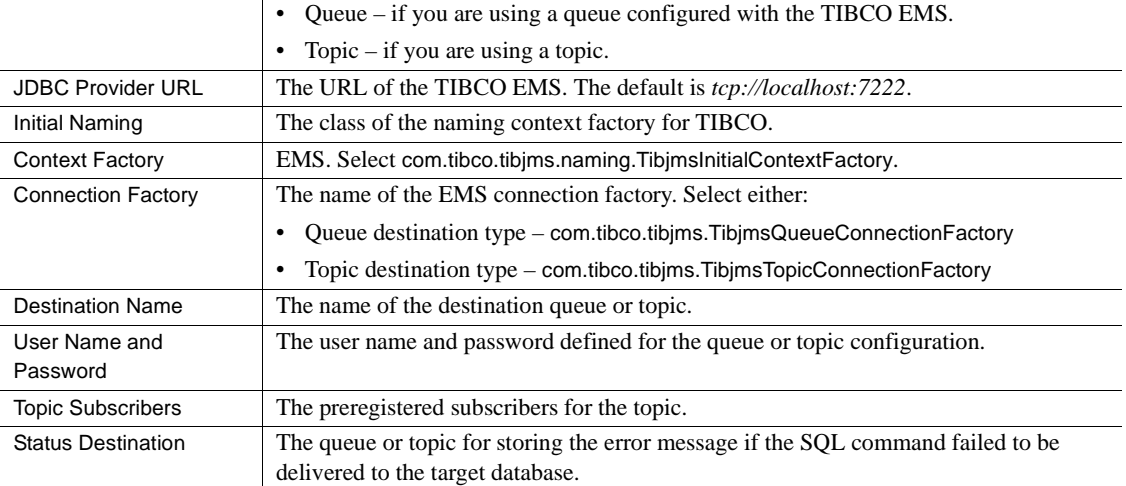

[Table 9](#page-35-1) shows the parameters for configuring RepConnector to connect with your target database.

| Table 9. Configuring RepConfiector for the target database |                     |  |
|------------------------------------------------------------|---------------------|--|
| <b>Property name</b>                                       | <b>Description</b>  |  |
| Outbound Type                                              | Specify "DATABASE". |  |

<span id="page-35-1"></span>*Table 9: Configuring RepConnector for the target database*

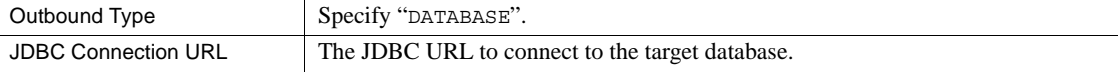

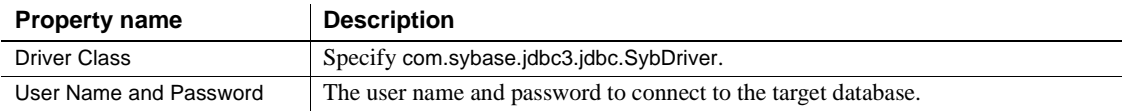

# <span id="page-36-0"></span>**6. Known problems**

This section documents known problems that affect Real-Time Data Service version 4.5. Where available, these problems are identified with Change Request (CR) numbers, to which you can refer when contacting Sybase Technical Support. Workarounds are provided where available.

### **6.1 RTDS continues to put messages in original destination even after changing the register provider**

**[CR #487909]** When you change a register provider in RTDS, the change does not immediately take effect in the same session.

**Workaround:** After changing the register provider, relog in to Adaptive Server.

### **6.2 Cannot reconnect the messaging provider when the connection breaks**

**[CR #486928]** You cannot reconnect to a message provider after the connection between RTDS and the message provider breaks.

**Workaround:** After you recover the connection between RTDS and the message provider, relog in to Adaptive Server.

### <span id="page-36-1"></span> **6.3 Specifying** *varbinary* **in** *msgrecv* **returns incorrect results for il8n characters**

**[CR #484419]** When you use msgsend to send a message containing representations of internationalized (il8n) characters, then use msgrecv specifying a varbinary datatype, msgrecv incorrectly returns the wrong results.

**Workaround**: When you issue msgrecv for internationalized characters, specify var, char, or text as your datatype. For example:

```
1> select msgsend((select convert(varchar(4),0x9577))+(select 
   convert(varchar(4),0x9666)),'tibco_jms:tcp://linuxtea2:11331?
   queue=queue.test.failsafe,user=loginsa,password=abcdef123456')
```
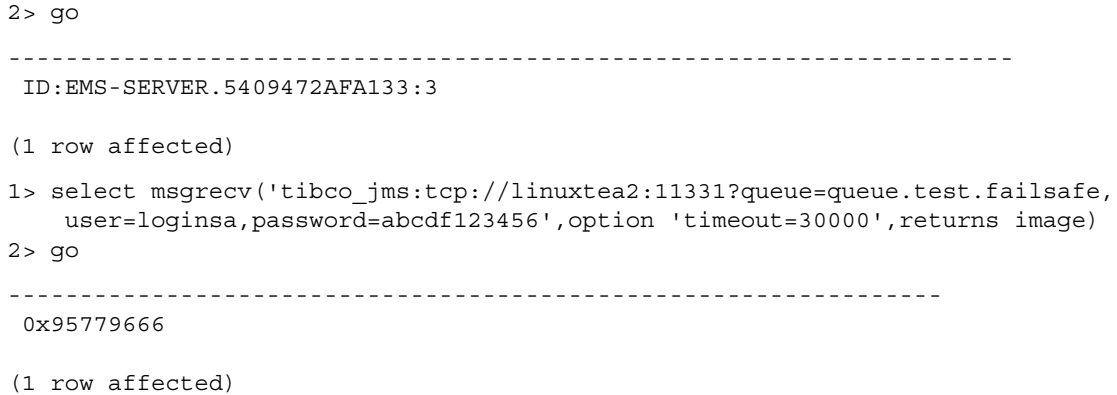

## <span id="page-37-0"></span> **6.4 WebSphere MQ does not recognize Adaptive Server admin login**

**[CR #478698]** *Windows only* – If you are logged into Adaptive Server as "administrator," WebSphere 6.0 does not recognize the user, and you cannot send any messages.

**Workaround**: Log in to Adaptive Server using a valid user from the group "mqm".

### <span id="page-37-1"></span> **6.5 JMS messages cannot receive messages larger than 1Mb**

**[CR #476122]** RTDS enabled with Tibco JMS or EA Server JMS cannot receive message that are larger than 1 Mb.

**Workaround**: There is no workaround for this CR.

### <span id="page-37-2"></span> **6.6 MQ RFH command has character set limitations**

**[CR #468691]** In RTDS version 4.5, when you send a message to an MQ bus, the properties in the MQ RFH command cannot contain characters that are not in the ISO-1 character set.

**Workaround**: There is no workaround for this CR.

## <span id="page-38-3"></span> **6.7** *msgunsubscribe* **does not unsubscribe topics in EAServer**

**[CR #441614]** *EAServer only* – the msgconsume(*subscription\_name*) function does not work if you use msgunsubscribe on a durable subscription for a topic using:

select msgunsubscribe('subscription\_1' WITH REMOVE)

**Workaround**: Instead of using the msgunsubscribe command, use a different subscription name to subscribe to the same topic with different clients.

## <span id="page-38-0"></span> **6.8 Cannot install Replication Server 12.6 on top of Adaptive Server 15.0**

**[CRs #400506 and #400508]** Installing Replication Server version 12.6 on top of Adaptive Server version 15.0 causes Replication Server to fail.

**Workaround**: Install either of the following:

- Replication Server version 12.6 into a separate directory than Adaptive Server, or
- Replication Server version 15.0.

### <span id="page-38-1"></span> **6.9 Using** *for xml* **clause in Adaptive Server 15.0 can cause an overflow**

**[CR #348124]** A message using the for xml clause may cause an overflow.

**Workaround**: Increase your stack size. The amount you need to increase your stack size depends on the configuration of your site and your for xml query.

# <span id="page-38-2"></span>**7. Product compatibilities**

Real-Time Data Services version 4.0 is compatible with the following products:

• Adaptive Server Enterprise versions 12.5.4 ESD #6 and higher

**Note** RTDS 4.0 does not work with versions of Adaptive Server below 12.5.4 ESD #6.

• Adaptive Server Enterprise version 15.0.2.

• Adaptive Server Enterprise versions 15.0.2 ESD #1 and higher

**Note** RTDS 4.0 does not work with Adaptive Server version 15.0.2 GA.

- Replication Server version 15.0
- RepConnector version 15.0.1
- EAServer Message Bus system version 5.2 and 6.0.2
- IBM WebSphere MQ messaging system version 5.3 and 6.0

# <span id="page-39-0"></span>**8. Technical support**

Each Sybase installation that has purchased a support contract has one or more designated people who are authorized to contact Sybase Technical Support. If you have any questions about this installation or if you need assistance during the installation process, ask the designated person to contact Sybase Technical Support or the Sybase subsidiary in your area.

# <span id="page-39-1"></span>**9. Other sources of information**

Use the Sybase Getting Started CD, the SyBooks CD, and the Sybase Product Manuals Web site to learn more about your product:

- The Getting Started CD contains release bulletins and installation guides in PDF format, and may also contain other documents or updated information not included on the SyBooks CD. It is included with your software. To read or print documents on the Getting Started CD, you need Adobe Acrobat Reader, which you can download at no charge from the Adobe Web site using a link provided on the CD.
- The SyBooks CD contains product manuals and is included with your software. The Eclipse-based SyBooks browser allows you to access the manuals in an easy-to-use, HTML-based format.

Some documentation may be provided in PDF format, which you can access through the PDF directory on the SyBooks CD. To read or print the PDF files, you need Adobe Acrobat Reader.

Refer to the *SyBooks Installation Guide* on the Getting Started CD, or the *README.txt* file on the SyBooks CD for instructions on installing and starting SyBooks.

• The Sybase Product Manuals Web site is an online version of the SyBooks CD that you can access using a standard Web browser. In addition to product manuals, you will find links to EBFs/Maintenance, Technical Documents, Case Management, Solved Cases, newsgroups, and the Sybase Developer Network.

To access the Sybase Product Manuals Web site, go to Product Manuals at http://www.sybase.com/support/manuals/.

## <span id="page-40-0"></span> **9.1 Sybase certifications on the Web**

Technical documentation at the Sybase Web site is updated frequently.

### ❖ **Finding the latest information on product certifications**

- 1 Point your Web browser to Technical Documents at http://www.sybase.com/support/techdocs/.
- 2 Select Products from the navigation bar on the left.
- 3 Select a product name from the product list and click Go.
- 4 Select the Certification Report filter, specify a time frame, and click Go.
- 5 Click a Certification Report title to display the report.

### ❖ **Finding the latest information on component certifications**

- 1 Point your Web browser to Availability and Certification Reports at http://certification.sybase.com/.
- 2 Either select the product family and product under Search by Product; or select the platform and product under Search by Platform.
- 3 Select Search to display the availability and certification report for the selection.

#### ❖ **Creating a personalized view of the Sybase Web site (including support pages)**

Set up a MySybase profile. MySybase is a free service that allows you to create a personalized view of Sybase Web pages.

- 1 Point your Web browser to Technical Documents at http://www.sybase.com/support/techdocs/.
- 2 Click MySybase and create a MySybase profile.

### <span id="page-41-0"></span> **9.2 Sybase EBFs and software maintenance**

- ❖ **Finding the latest information on EBFs and software maintenance**
	- 1 Point your Web browser to the Sybase Support Page at http://www.sybase.com/support.
	- 2 Select EBFs/Maintenance. If prompted, enter your MySybase user name and password.
	- 3 Select a product.
	- 4 Specify a time frame and click Go. A list of EBF/Maintenance releases is displayed.

Padlock icons indicate that you do not have download authorization for certain EBF/Maintenance releases because you are not registered as a Technical Support Contact. If you have not registered, but have valid information provided by your Sybase representative or through your support contract, click Edit Roles to add the "Technical Support Contact" role to your MySybase profile.

5 Click the Info icon to display the EBF/Maintenance report, or click the product description to download the software.

# <span id="page-41-1"></span>**10. Accessibility features**

This document is available in an HTML version that is specialized for accessibility. You can navigate the HTML with an adaptive technology such as a screen reader, or view it with a screen enlarger.

Real-Time Data Services HTML documentation has been tested for compliance with U.S. government Section 508 Accessibility requirements. Documents that comply with Section 508 generally also meet non-U.S. accessibility guidelines, such as the World Wide Web Consortium (W3C) guidelines for Web sites.

**Note** You might need to configure your accessibility tool for optimal use. Some screen readers pronounce text based on its case; for example, they pronounce ALL UPPERCASE TEXT as initials, and MixedCase Text as words. You might find it helpful to configure your tool to announce syntax conventions. Consult the documentation for your tool.

For information about how Sybase supports accessibility, see Sybase Accessibility at http://www.sybase.com/accessibility. The Sybase Accessibility site includes links to information on Section 508 and W3C standards.